# Photoshop 2020 (version 21) Key Generator License Keygen [32|64bit]

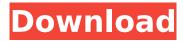

## Photoshop 2020 (version 21) Free Download X64 2022 [New]

It is a dynamic program that has powerful functions which can help you edit and organize images. The program gives you the capability to develop and edit your skills. The quality of your work can be done in a few steps. With a powerful editing feature, you can make your work more comprehensive. It enables you to work with three dimensional objects. You can also prepare for print or design, corporate identity, web, multimedia, or other web content. The program has a powerful feature that allows you to create a variety of effects. It's an amazing tool with excellent tools that are widely used, such as the drag and drop features. Adobe Photoshop is a good editor for images. You can merge layers, find exact duplicate layers, remove and move layers, batch conversions and more. You can upload your project to the cloud, email, or FTP servers. You can store and share your images via the Internet. You can also import layers or images. You can add text to existing images, create a new image, or merge, change, subtract, and rotate layers. You can perform various editing effects on a layer, such as soft and hard edges, grayscale, and more. Adobe Photoshop CS6 User Interface You can do screen shots, paste, and duplicate images. You can write, draw, draw lines, and crop with a few clicks. You can apply various filters, and enjoy the results. It works on Mac and Windows. You can download it for free. It has an easy to use interface. It has a preview window. It has a layer panel that can be used to view and edit layers. Adobe Photoshop CS6 is used for professional and personal purposes. Many industries use it to edit or manipulate images. It has many options that allow you to enhance your image processing. It allows you to use images. It has a designer option. You can also edit your work with layers. It has a selection window that can be used to select, cut, paste, and clone objects. You can merge and delete layers. Adobe Photoshop CS6 Tools It allows you to create your images at any size. It allows you to edit your images. Users have used Photoshop to create stunning graphics for magazines, films, and many other media. You can use it to print and digitalize your work. It allows you to create images and edit your work

## **Photoshop 2020 (version 21) Crack + Free**

If you are looking for a more powerful, yet easier to use, graphics editor, Photoshop Elements is a good alternative for you. Photoshop can easily be used to edit images and create graphics, as it's a full-fledged Photoshop, but Photoshop Elements is an alternative for those who don't want to pay for the professional version. So when should you use the more powerful and easy to use Photoshop and when should you use Photoshop Elements? Before I go any further, I would like to say that this post is inspired from this Photoshop Elements vs. Photoshop post. It's a helpful way to understand the differences and the similarities of Photoshop and Photoshop Elements. However, Photoshop Elements also has its own set of features that we will explore here. If you can use any kind of digital photo editing software, then of course you can also use Photoshop Elements. What this post is about is the Photoshop Elements set of features that you can't use in the Adobe Photoshop. 1. Image Adjustments Elements offers a selection of popular image adjustment tools such as levels, curves, curves, brightness/contrast, tint/brightness, histogram, curves, eyedropper and color balance. To perform these tools in Photoshop, you need to open an image in Photoshop. In Photoshop, the color balance tool is located in the color panel next to the brightness/contrast tool. You can use the eyedropper tool to adjust the saturation, hue, brightness or contrast in an image. However, the eyedropper tool in Photoshop does not find the most accurate color in an image. To quickly fix colors, you can use the color picker in Photoshop. Simply click the color panel in the tool panel and you will be able to select colors in the selected image. What's in Photoshop Elements is to adjust the color balance in an image. That is, you can use the Levels tool to adjust the levels of the entire image. You can use the Curves tool to adjust the details of individual colors. You can also use the Hue/Saturation tool to adjust the colors of an image. 2. Drawing and Painting Tools Photoshop Elements offers a wide range of drawing and painting tools. Elements offers drawing and painting tools that you can use to create a basic figure or other objects. You will find various drawing tools in

| Photoshop Elements, including the well-known and powerful Photoshop Brush tool. The Brush tool |  |
|------------------------------------------------------------------------------------------------|--|
| allows you to create complex 388ed7b0c7                                                        |  |
|                                                                                                |  |
|                                                                                                |  |
|                                                                                                |  |
|                                                                                                |  |
|                                                                                                |  |
|                                                                                                |  |
|                                                                                                |  |
|                                                                                                |  |
|                                                                                                |  |
|                                                                                                |  |
|                                                                                                |  |
|                                                                                                |  |
|                                                                                                |  |
|                                                                                                |  |
|                                                                                                |  |
|                                                                                                |  |
|                                                                                                |  |
|                                                                                                |  |
|                                                                                                |  |
|                                                                                                |  |
|                                                                                                |  |
|                                                                                                |  |
|                                                                                                |  |
|                                                                                                |  |
|                                                                                                |  |

## Photoshop 2020 (version 21) Activator

Q: Can't connect MySQL server on XAMPP Hello I run XAMPP v.3.2.1 on Windows XP and i can't connect my MySQL server on XAMPP. So i need help. What's wrong? My error log: Last Modified: 2011-10-01 21:29:17 [Sun Oct 01 21:29:17 2011] [error] [client 127.0.0.1] Cannot open file "C:/xampp/var/mysql/tmp/ib\_logfile0.MYD" for writing [Sun Oct 01 21:29:17 2011] [error] [client 127.0.0.1] Cannot open file "C:/xampp/var/mysql/tmp/ib\_logfile1.MYD" for writing [Sun Oct 01 21:29:17 2011] [error] [client 127.0.0.1] Cannot open file "C:/xampp/var/mysql/tmp/ib\_logfile2.MYD" for writing [Sun Oct 01 21:29:17 2011] [error] [client 127.0.0.1] Cannot open file "C:/xampp/var/mysql/tmp/ib\_logfile3.MYD" for writing [Sun Oct 01 21:29:17 2011] [error] [client 127.0.0.1] Cannot open file "C:/xampp/var/mysql/tmp/ib\_logfile5.MYD" for writing [Sun Oct 01 21:29:17 2011] [error] [client 127.0.0.1] Cannot open file "C:/xampp/var/mysql/tmp/ib\_logfile6.MYD" for writing [Sun Oct 01 21:29:17 2011] [error] [client 127.0.0.1] Cannot open file "C:/xampp/var/mysql/tmp/ib\_logfile6.MYD" for writing [Sun Oct 01 21:29:17 2011] [error] [client 127.0.0.1] Cannot open file "C:/xampp/var/mysql/tmp/ib\_logfile6.MYD" for writing [Sun Oct 01 21:29:17 2011] [error] [client 127.0.0.1] Cannot open file "C:/xampp/var/mysql/tmp/ib\_logfile6.MYD" for writing [Sun Oct 01 21:29:17 2011] [error] [client 127.0.0.1] Cannot open file "C:/xampp/var/mysql/tmp/ib\_logfile6.MYD" for writing [Sun Oct 01 21:29:17 2011] [error] [client 127.0.0.1] Cannot open file "C:/xampp/var/mysql/tmp/ib\_logfile6.MYD" for writing [Sun Oct 01 21:29:17 2011] [error] [client 127.0.0.1] Cannot open file "C:/xampp/var/mysql/tmp/ib\_logfile6.MYD" for writing [Sun Oct 01 21:29:17 2011] [error] [client 127.0.0.1] Cannot open file "C:/xampp/var/mysql/tmp/ib\_logfile6.MYD" for writing [Sun Oct 01 21:29:17 2011] [error] [client 127.0.0.1] Cannot open file "C:/xampp/var/mysql/tmp/ib\_logfile6.MYD" for writing [Sun Oct 01 21:29:17 2011] [error] [client 127.0.0.1] Cannot open file "C:/xampp/var/mysql/tmp/ib\_logfile6

#### What's New In Photoshop 2020 (version 21)?

Note If you're familiar with Paint Shop Pro (Photoshop Elements) and digital paint programs, the digital paint palettes are very similar. To change the brush size, the stroke spacing, or the color scheme of your brush, click the drop-down menu to change them from the default settings. You can also adjust the behavior of the brush while you paint by using the Defaults button in the Options bar. 1. \*\*1.\*\* Click the Defaults button at the top right of the Options bar. 2. \*\*2.\*\* You will see the Default Brushes dialog (see Figure 10-3). 3. \*\*3.\*\* Click the arrow at the right side of the Color box to see the different colors the brush has. 4. \*\*4.\*\* Click the arrow in the Size box to see different brush sizes. 5. \*\*5.\*\* Click the arrow in the Shape box to see different line styles. 6. \*\*6.\*\* Click OK to use the current settings.